## **Статусы**

Для определения условий применения бейджей используются статусы. Выберите Аккредитация → Статусы

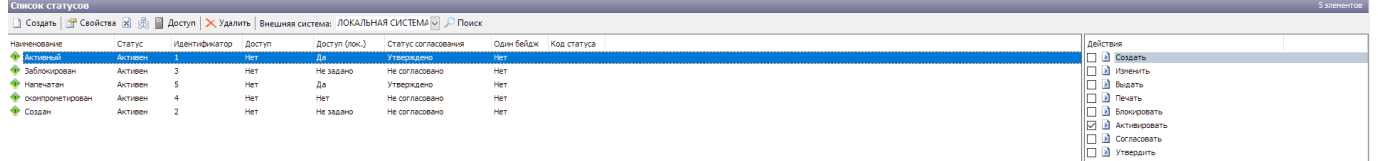

Нажмите Создать. В открывшемся окне заполняется:

- Наименование статуса
- Код статуса
- Статус согласования настройка необходимость использования и количество согласовании настраивается при создании мероприятия.
- Только один бейдж на мероприятие в случае выбора данного параметра только 1 бейдж может быть в данном статусе у посетителя на мероприятии.

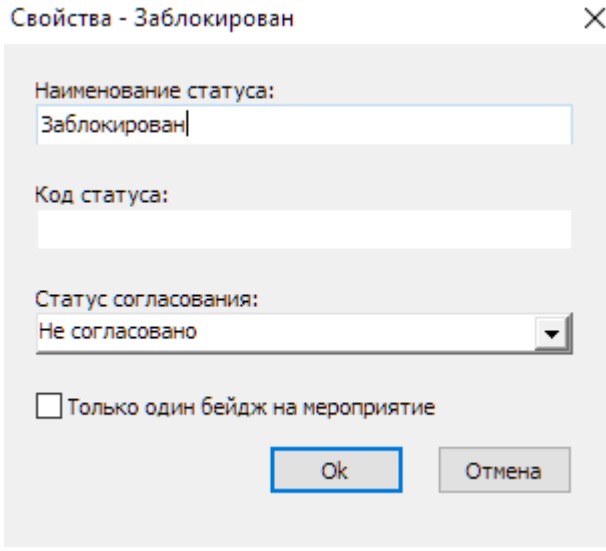

Для каждого статуса можно определить, будет ли ему доступен проход. Выберите нужный статус, и нажмите кнопку «Доступ» в окне «Список статусов». В открывшемся окне выбирается модификатор доступа.

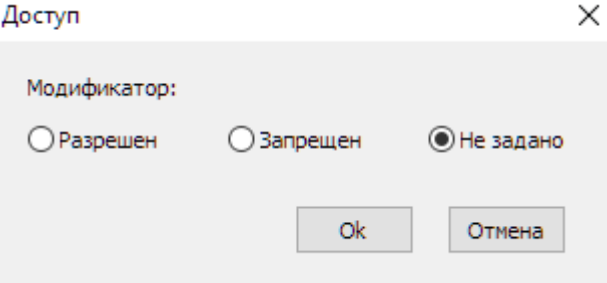

После создания статуса необходимо задать условия его применения.

Выберете статус, затем справа в окне «Действия» отметьте ✔ после каких действий будет применяться статус.

Действия

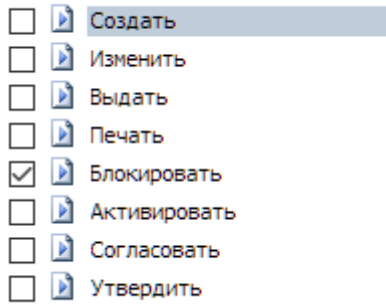

From: <https://lenta-expo.infomatika.ru/> - **Лента-Экспо**

Permanent link: **<https://lenta-expo.infomatika.ru/akkred/m2/statusy>**

Last update: **17.08.2020 08:59**

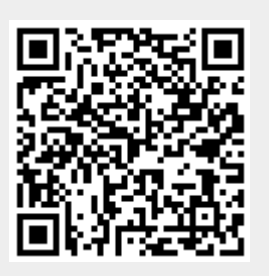